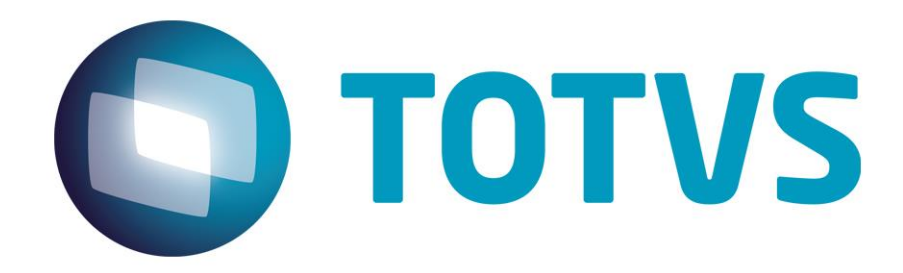

**Maio/2014**

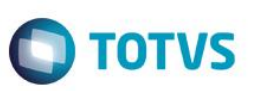

# **Sumário**

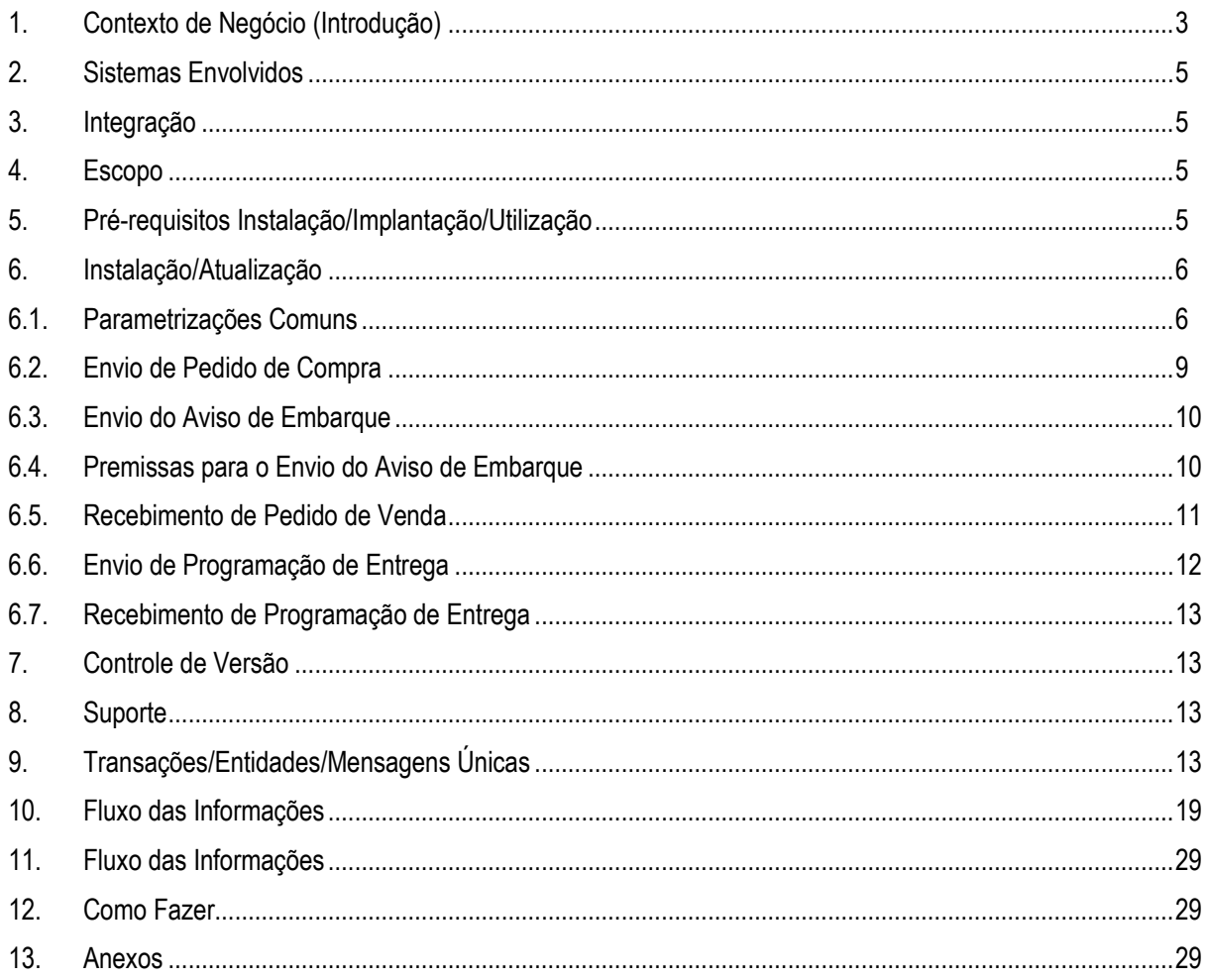

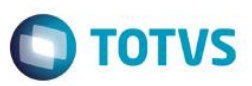

### **1. Contexto de Negócio (Introdução)**

<span id="page-2-0"></span>A oferta TOTVS Colaboração, compreende toda integração entre os ERPs TOTVS com a solução NeoGrid. A partir da versão Totvs Colaboração 2.0 a comunicação e transmissão de documentos entre as partes é realizado pelo Client NeoGrid, conforme pode ser visto na figura 1.

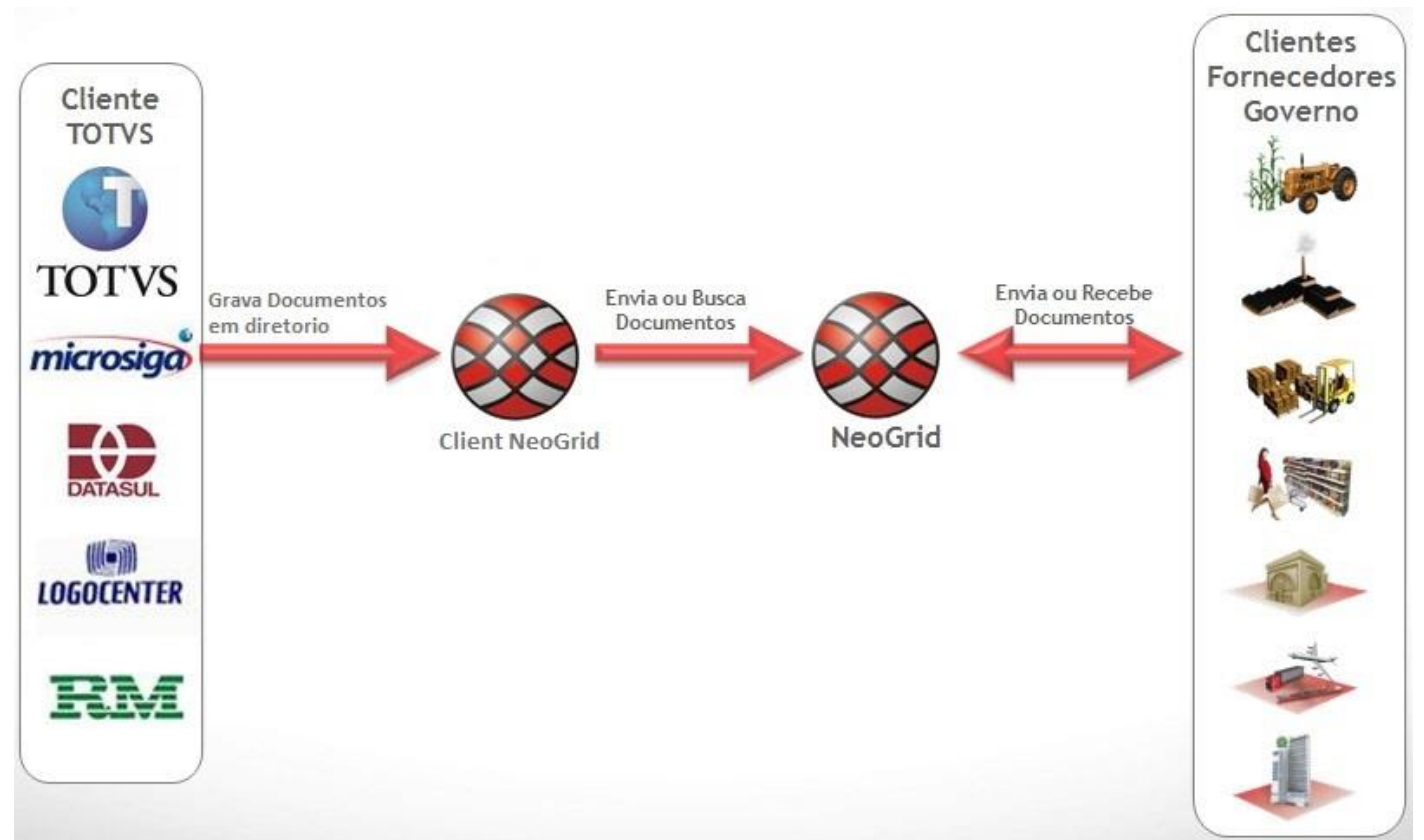

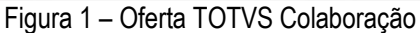

A oferta TOTVS Colaboração Compras compreende a integração da emissão de pedidos de compra e programação de entrega do ERP Datasul com a solução NeoGrid, possibilitando o envio de pedidos de compra e programação de entrega para o fornecedor, conforme fluxo da figura 2.

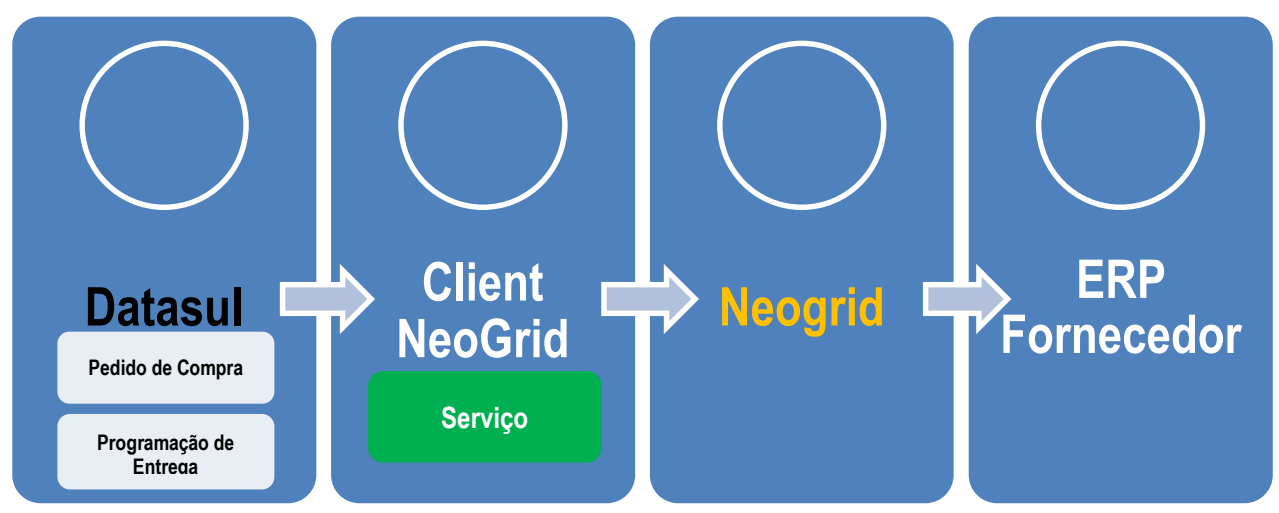

Figura 2 – Fluxo da oferta TOTVS Colaboração Compras

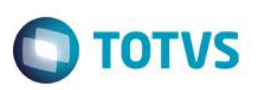

A oferta TOTVS Colaboração Vendas compreende a integração do recebimento de pedidos de venda no ERP Datasul com a solução NeoGrid, possibilitando o envio de pedidos de compra para o fornecedor, conforme fluxo da figura 3.

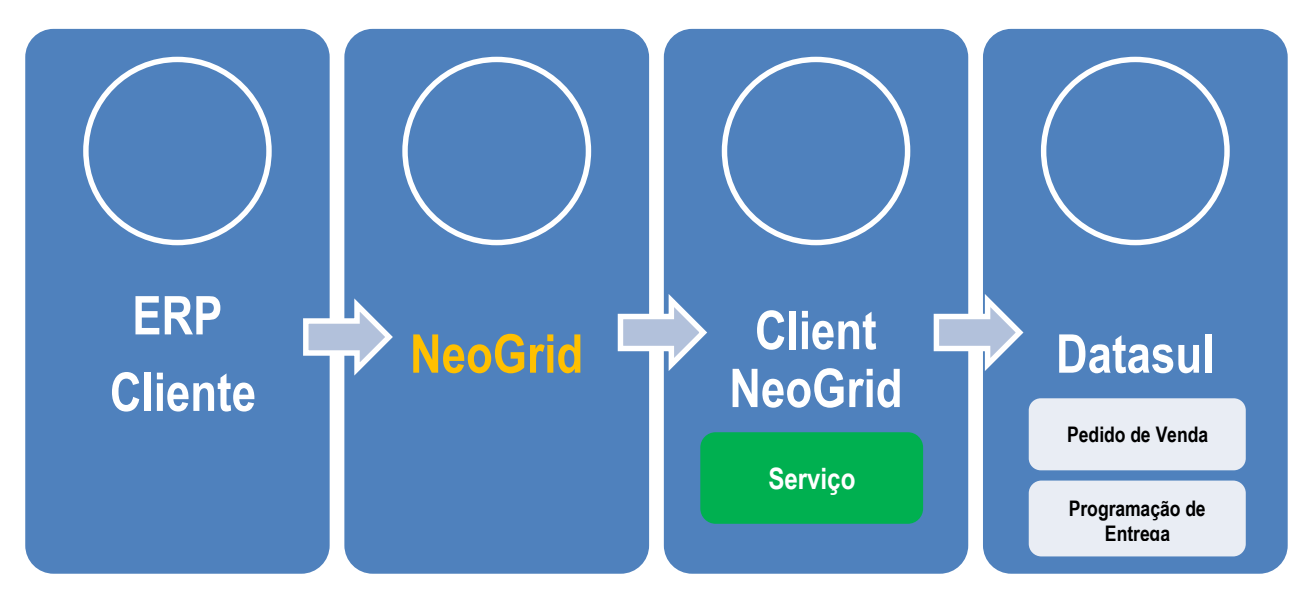

Figura 3 – Fluxo da oferta TOTVS Colaboração Fase II – Recepção Pedidos de Venda

A oferta TOTVS Colaboração Vendas também compreende a o envio do aviso de embarque do ERP Datasul com a solução NeoGrid, possibilitando o envio de do Aviso de embarque para o cliente, conforme fluxo da figura 4.

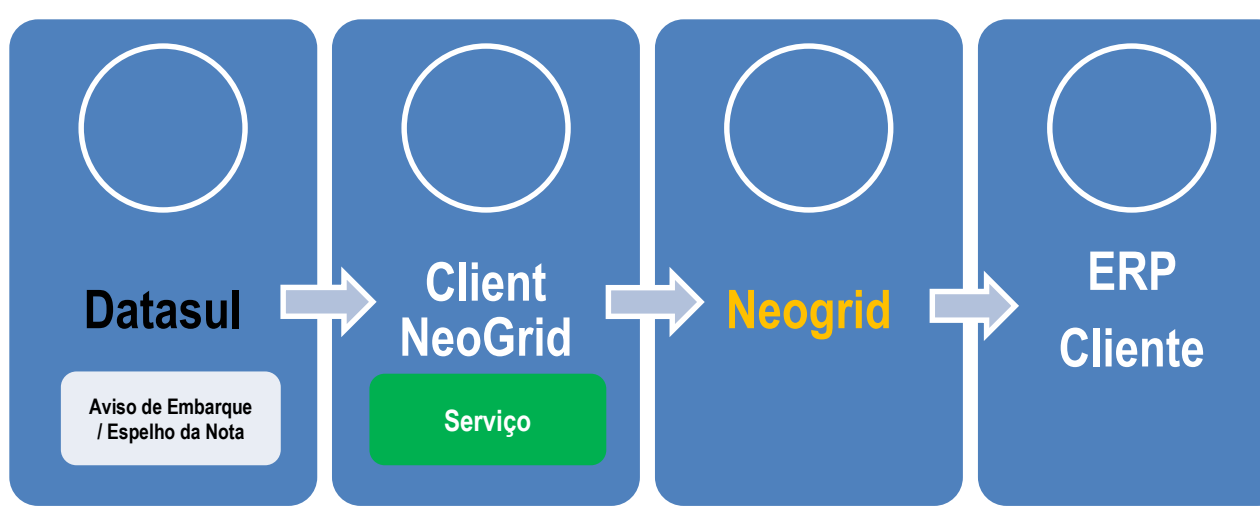

Figura 4 – Fluxo da oferta TOTVS Colaboração Fase II – Envio Aviso de Embarque

# **TOTVS**

# **2. Sistemas Envolvidos**

<span id="page-4-0"></span>Para os processos de envio de pedido de compra e programação de entrega de clientes: ERP Datasul (Módulo de compras/contratos), Client NeoGrid, Portal NeoGrid e ERP do fornecedor. Para o processo de recebimento de pedidos de venda para fornecedores: ERP Datasul (Módulo de Pedidos/Pedido de Venda), Client NeoGrid, Portal NeoGrid e ERP do cliente. Para o processo de envio de aviso de embarque para cliente: ERP Datasul (Módulo de Faturamento), Client NeoGrid, Portal NeoGrid e ERP do cliente.

# **3. Integração**

<span id="page-4-1"></span>A integração tem o objetivo de permitir que o cliente com ERP Datasul realize o envio de pedidos de compra e programação de entrega para fornecedores via oferta do TOTVS Colaboração, ou caso o cliente usuário do ERP Datasul ter a função de fornecedor, realize o recebimento e implantação de pedidos de venda enviados via TOTVS Colaboração, e posteriormente envie o aviso de embarque das notas fiscais.

# <span id="page-4-2"></span>**4. Escopo**

O escopo desta integração é o envio da entidade pedido de compra e programação de entrega do cliente para o fornecedor, ou o recebimento de pedido de venda enviado por meio da oferta TOTVS Colaboração ao ERP Datasul do fornecedor. Não faz parte do escopo o envio de mensagens com as entidades relacionadas ao pedido de compra/programação de entrega, como por exemplo: Informações específicas do Item (Produto) e cadastro do Cliente. A estrutura da mensagem foi montada para que o receptor possa realizar a implantação de um pedido de venda tendo as informações principais.

### <span id="page-4-3"></span>**5. Pré-requisitos Instalação/Implantação/Utilização**

Pré-requisitos (técnicos ou de negócio) para o funcionamento da integração com Totvs Colaboração 2.0:

- Versões mínimas de produto:
	- o Datasul 11 (12.1.2) Integração de Pedido;
	- o Datasul 11 (12.1.2) Integração de Programação de entrega;
	- $\circ$  Datasul 11 (12.1.2) Envio Aviso de embarque:
	- o Possuir o Client NeoGrid instalado
	- o Possuir acesso ao EDI da NeoGrid (URL, usuários e senhas dos estabelecimentos);
	- $\circ$  Versões inferiores a 12.1.2 porém superiores a 11.5.10 serão enviados pacotes especiais
- Pré-requisitos de negócio:
	- Contratação da oferta do TOTVS Colaboração (TOTVS e NeoGrid).
	- Acordo comercial cadastrado no portal da NeoGrid referente aos CNPJ trafegados.
- Ferramentas que são necessárias a integração: Client NeoGrid e EDI NeoGrid.

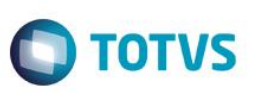

# **6. Instalação/Atualização**

<span id="page-5-1"></span><span id="page-5-0"></span>Este tópico tem por objetivo orientar a instalação da integração, visando o seu funcionamento completo.

### **6.1. Parametrizações Comuns**

 Instalação do aplicativo Client NeoGrid. **Observação:** Não faz parte do escopo deste documento detalhar a instalação do Client NeoGrid, sendo esta responsabilidade da NeoGrid em sua implantação.

#### **Módulos ou programas (ERP Datasul) que geram informações necessárias a integração:**

- Parâmetros Globais (PD0101) Ativação da funcionalidade global referente ao TOTVS Colaboração, marcando o flag Totvs Colaboração e Versão igual a 2.0, no folder "Integr II". **Observação:** Esta funcionalidade somente ficará habilitada quando estiver liberada no License Server a contratação do TOTVS Colaboração.
- Parâmetros de Integração do Estabelecimento (CD0360) Parametrização dos documentos que serão transitados pela solução na TOTVS Colaboração por estabelecimento conforme figura 4. A configuração dos diretórios em que o Client Neogrid gravará e buscará os documentos é feita acessando o botão que aparece na parte superior da tela, conforme destacado na figura 4.

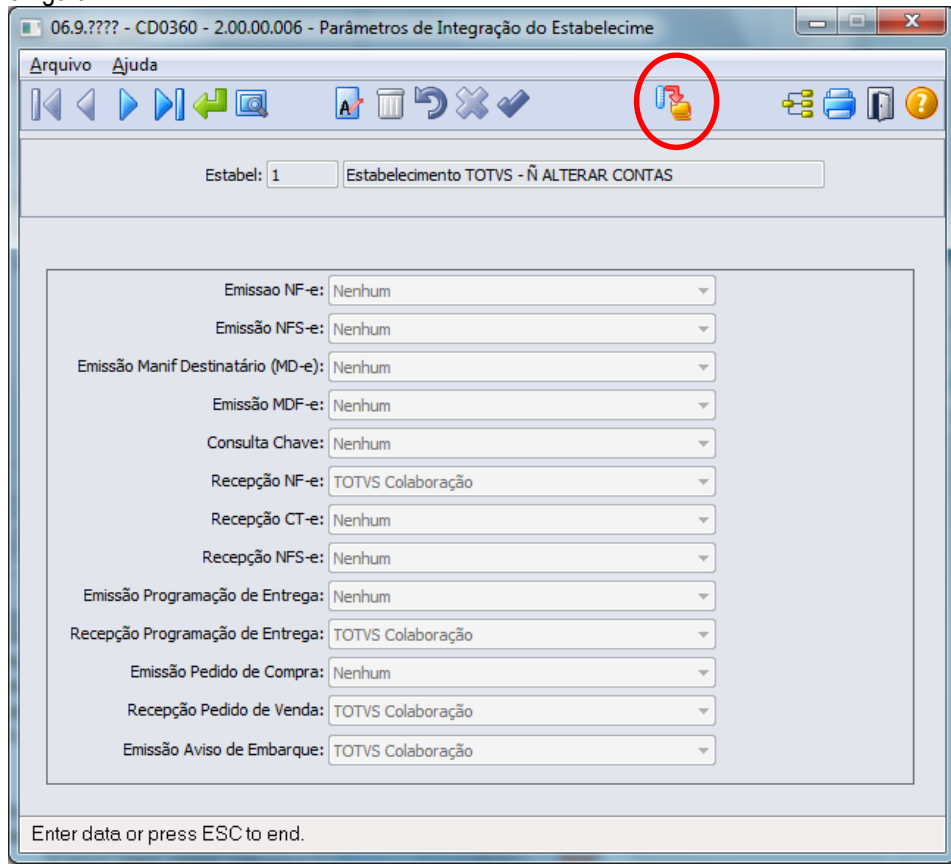

Figura 4 – Parâmetros de Integração do Estabelecimento

 Configurações de diretórios – Nesta tela são informados os diretórios utilizados para leitura e gravação dos documentos transitados na solução Totvs Colaboração, conforme figura 5

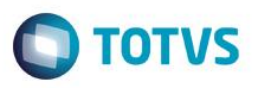

- o Diretório Arquivos: local onde o Client Neogrid fará a gravação e a busca dos documentos. Dentro da pasta selecionada deverão existir dois diretórios, o diretório IN para entrada de documentos e o diretório OUT para o envio de documentos. Nesta pasta serão gravados todos os tipos de documentos.
- o Diretório Documentos Lidos: Nesta pasta serão gravados os arquivos após sua leitura pelo programa CD0590. Tal qual a pasta "Diretório Arquivos" deverá possuir o diretório "RECEIVED" dentro de sua pasta
- o Diretório EDI: local onde serão gravados os documentos de entrada relativos a EDI Vendas, como pedido de venda e programação de entrega. Eles serão transferidos do "Diretório Arquivos" para o "Diretório EDI" na execução do programa CD0590
- o Diretório Recepção Documentos: Local onde serão gravados os documentos de recebimento de NF-e e CT-e
- o Diretório Manif Destinatário (MD-e): Local onde serão gravados os documentos relativos a MD-e

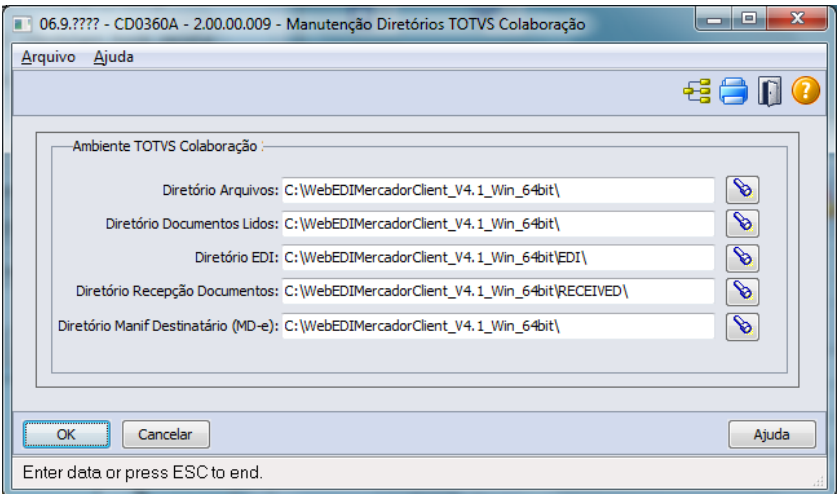

Figura 5 – Configurações dos diretórios de gravação

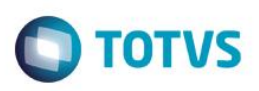

 Manutenção de Fornecedores (exclusivo para envio de pedido de compra/programação de entrega) – Marcar a opção "Colaboração Compras" no folder "Comun.", informando ao sistema que o Fornecedor recebe mensagens via TOTVS Colaboração, conforme figura 6.

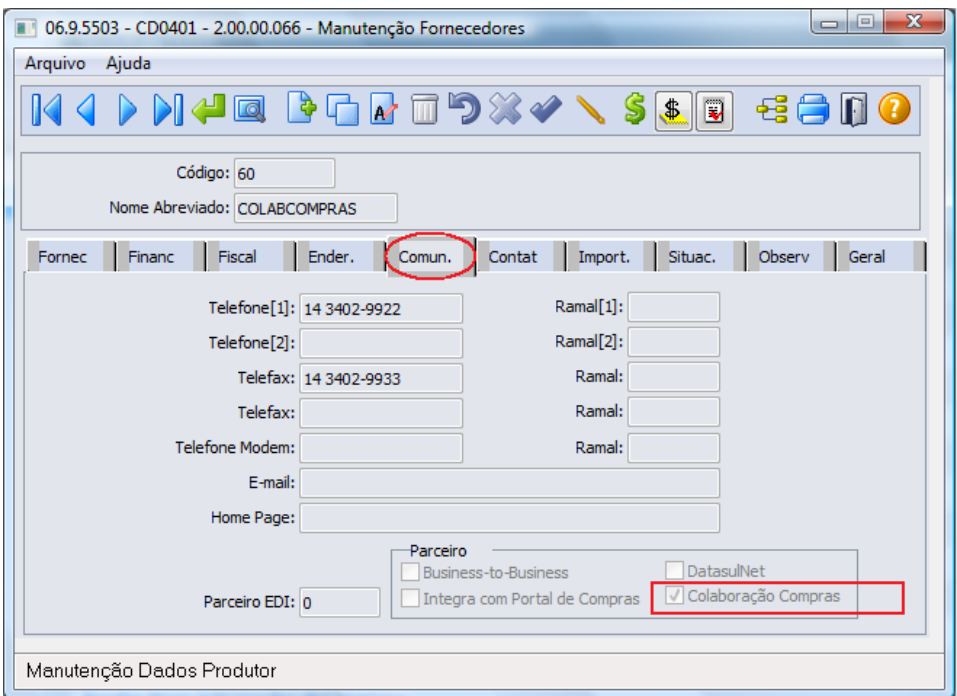

Figura 6 – Manutenção de fornecedores (Folder Comun.)

 Manutenção de Clientes (exclusivo para envio de aviso de embarque) – Marcar a opção "Colaboração Vendas" no folder "Fiscal.", informando ao sistema que o cliente envia mensagens via TOTVS Colaboração, conforme figura 7.

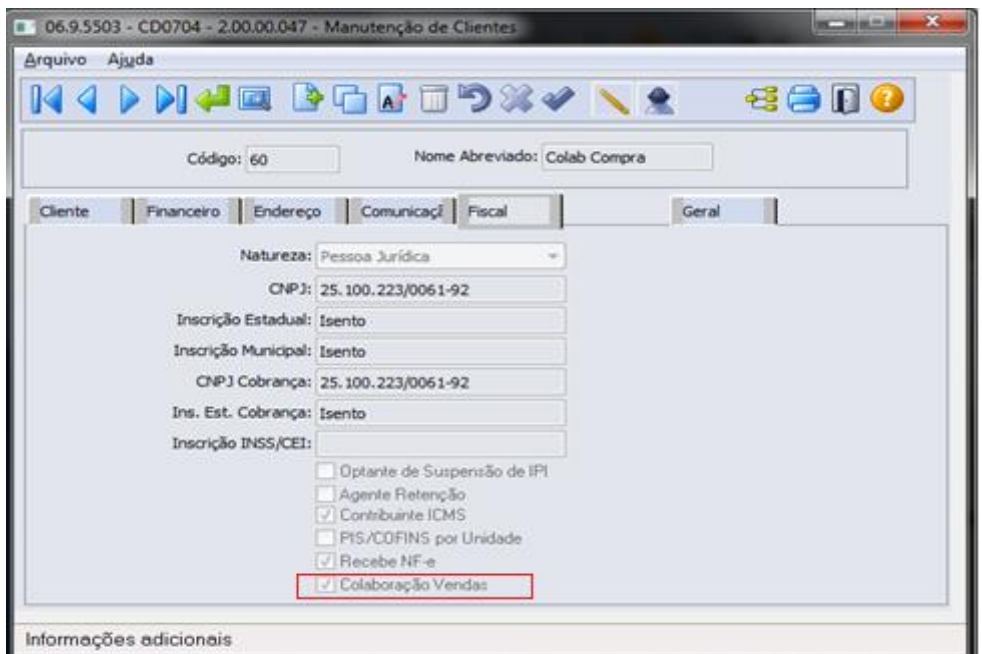

Figura 7 – Manutenção de Clientes – Folder Fiscal

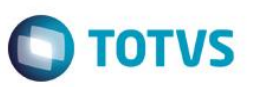

### **6.2. Envio de Pedido de Compra**

<span id="page-8-0"></span> Emissão de Pedido de Compra – Realiza o envio de pedido de compra para o fornecedor via TOTVS Colaboração, conforme figura 8. Pode também ser enviado utilizando a Emissão de pedido flex, conforme figura 9.

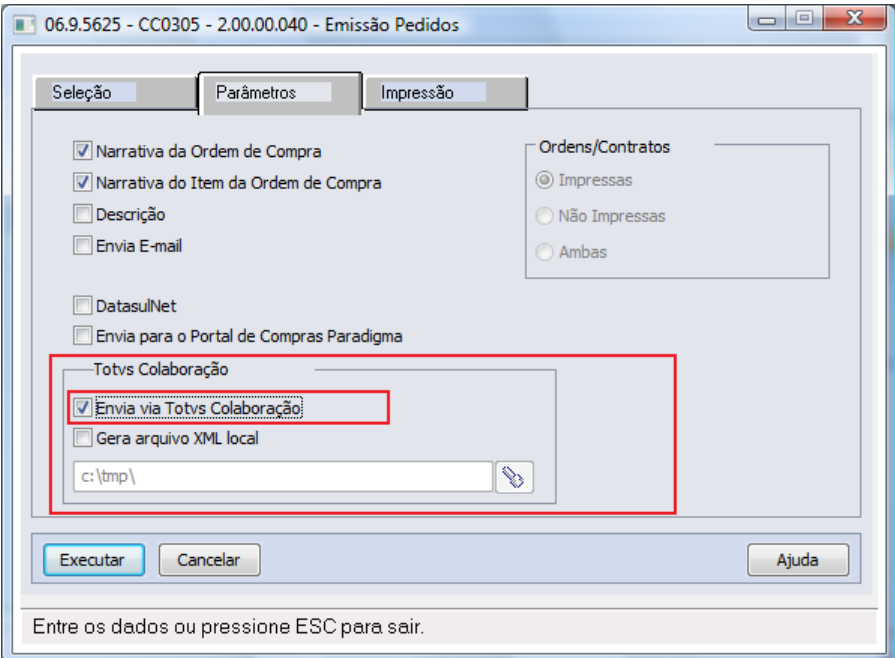

Figura 8 – Emissão de Pedido de Compra Progress – Folder Parâmetros

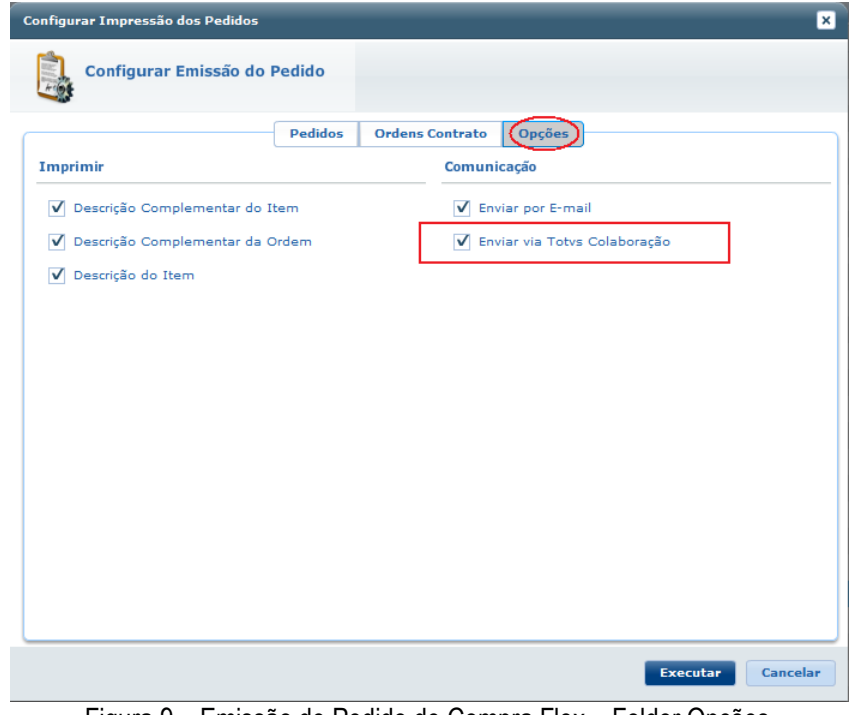

Figura 9 – Emissão de Pedido de Compra Flex – Folder Opções

 **Observações:** Não faz parte do escopo deste documento detalhar a implantação de um pedido de compra, etapa anterior a "Emissão de pedido de compra".

 $\overline{\bullet}$ 

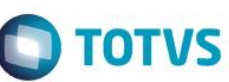

# **6.3. Envio do Aviso de Embarque**

<span id="page-9-0"></span> Atualização Notas Fiscais Estoque – Realiza o envio do aviso de embarque para o fornecedor via TOTVS Colaboração, conforme figura 10.

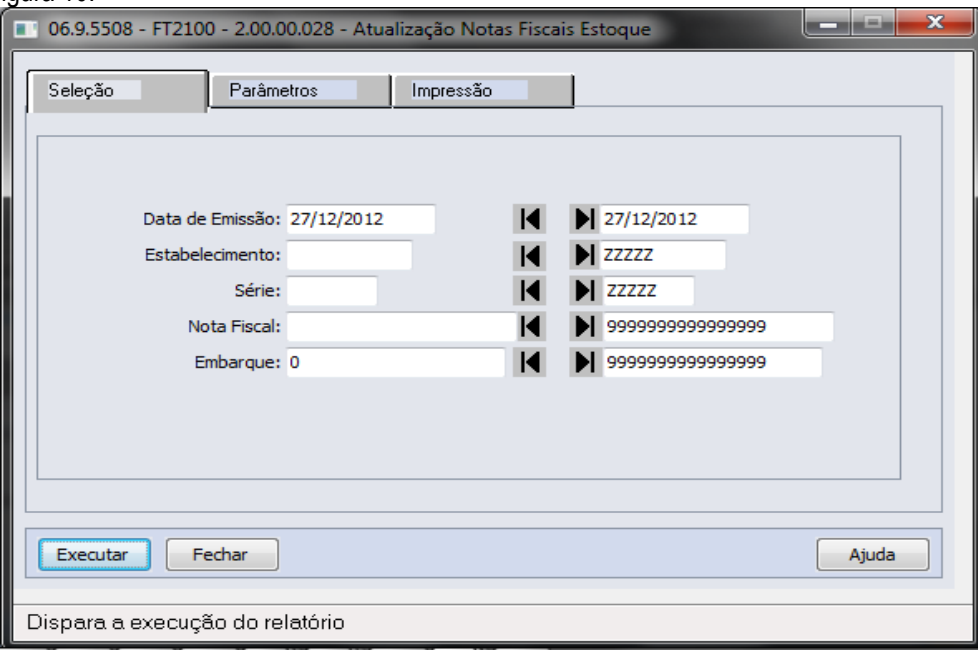

Figura 10 – Atualização Notas Fiscais Estoque

# <span id="page-9-1"></span>**6.4. Premissas para o Envio do Aviso de Embarque**

- A nota fiscal eletrônica deve estar com a "Situação NFe" igual à "Uso Autorizado", não pode estar cancelada e deve estar confirmada.
- O parâmetro "Totvs Colaboração" na aba "Integr II" no programa CD0101 Atualização Parâmetro Global deve estar marcado.
- A opção "Emissão de Aviso de Embarque" no programa CD0360 deve estar selecionada como "Totvs Colaboração"
- O parâmetro "Colaboração Vendas" no programa CD0704 Manutenção de Clientes deve estar marcado.

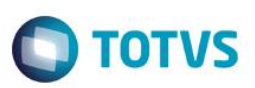

### **6.5. Recebimento de Pedido de Venda**

<span id="page-10-0"></span> Recebimento de pedido de venda (exclusivo para o papel de fornecedor) – Realiza a busca do pedido de compra enviado ao fornecedor usuário do ERP Datasul, via TOTVS Colaboração. Ao passar pelo NeoGrid este pedido se transforma em pedido de venda e é disponibilizado para busca pelo TSS. O programa que faz a busca e implantação dos pedidos de venda, por estabelecimento e data de emissão do pedido, conforme figura 11.

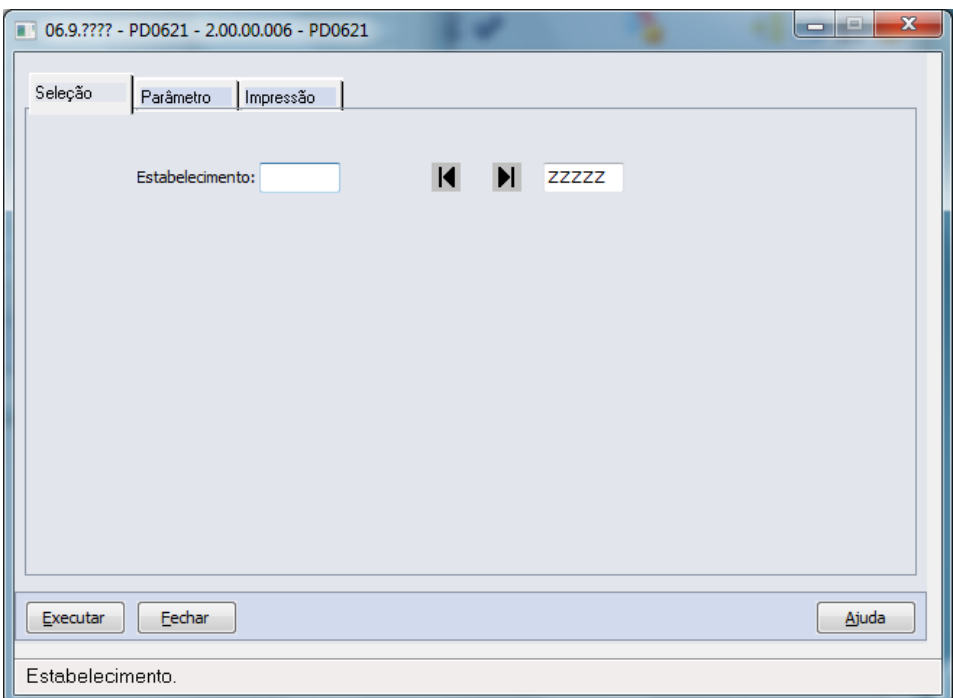

Figura 11 – Implantação Pedidos Totvs Colaboração

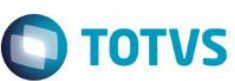

# **6.6. Envio de Programação de Entrega**

<span id="page-11-0"></span> Emissão de Programa de entrega – Realiza o envio de programação de entrega para o fornecedor via TOTVS Colaboração. Deve ser marcada a opção "Enviar programação" para que seja enviada a mensagem XML para o TSS, conforme figura 12.

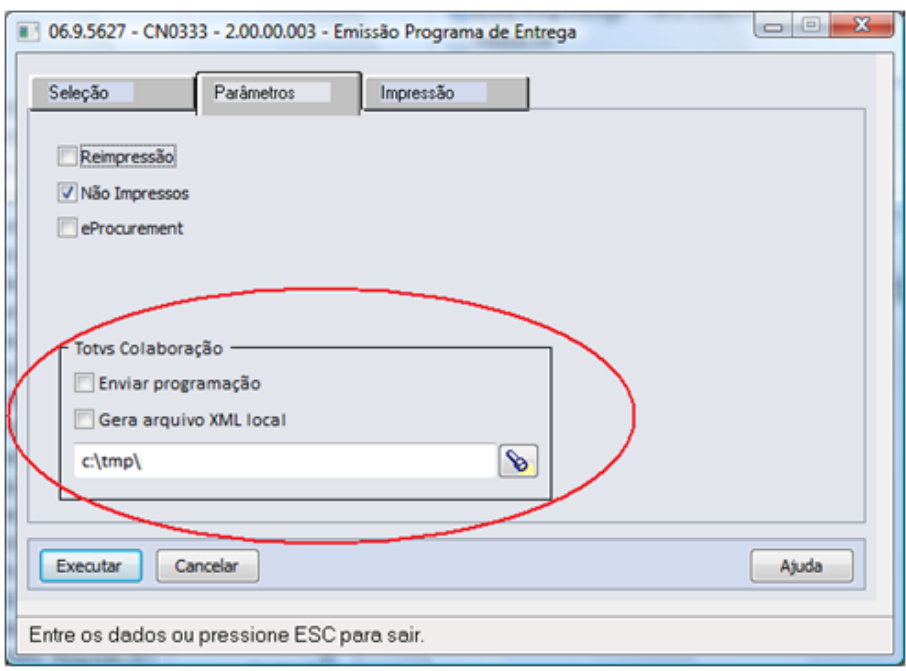

Figura 12 – Emissão de Programa de entrega – Folder Parâmetros

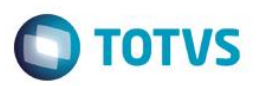

# **6.7. Recebimento de Programação de Entrega**

<span id="page-12-0"></span> Recebimento de programação de entrega (exclusivo para o papel de fornecedor) – Realiza a busca da programação de entrega enviada ao fornecedor usuário do ERP Datasul, via TOTVS Colaboração. Ao passar pelo NeoGrid esta programação se transforma em programação de entrega e é disponibilizado para busc. O programa que faz a busca e implantação das programações de entrega, por estabelecimento e data de emissão da programação de entrega, conforme figura 13.

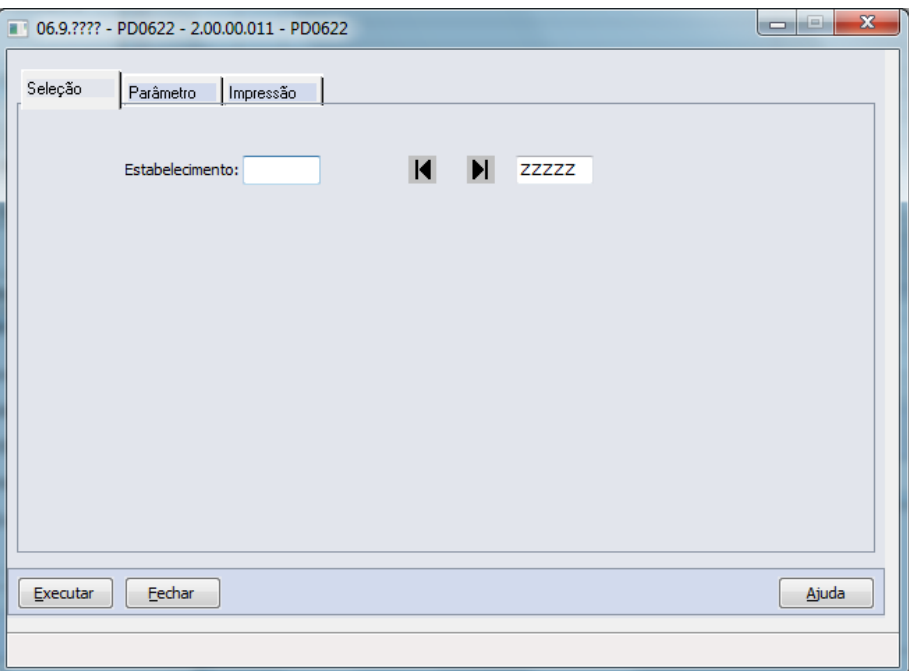

Figura 13 – Implantação de Programação de Entrega

### **7. Controle de Versão**

Não se aplica.

### **8. Suporte**

<span id="page-12-3"></span>Não se aplica.

# **9. Transações/Entidades/Mensagens Únicas**

Estão detalhadas aqui as entidades e transações que serão enviadas no documento XML de pedido de compra, não serão replicados cadastros de uma ponta a outra de forma integrada, para que a integração seja concretizada de forma correta os cadastros base deverão existir nas duas pontas. Segue considerações:

*Vínculos feitos a partir do CNPJ (ERP que recebe o documento XML deve encontrar as informações baseado no CNPJ):*

- Cadastro de Estabelecimento Folder "Endereço".
- Cadastro de Fornecedores Folder "Fiscal".
- Cadastro de Transportadores Folder "Fiscal".

<span id="page-12-1"></span> $\overline{6}$ 

<span id="page-12-2"></span>ease

ento é de propriedade da TOTVS. Todos os direitos

resel

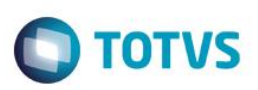

#### **Entidade Item (identificação do Produto):**

Para o envio da tag <itemcode>, o sistema irá realizar a seguinte validação: Caso exista código EAN cadastrado na manutenção de itens materiais (CC0103), ele será enviado ao fornecedor, caso contrário, será enviado o código de item interno do EMS. No caso da tag <prodcodsuplli>, será enviado sempre o código de item do fornecedor, cadastrado na manutenção item fornecedor (CC0105).

#### **Outras entidades/cadastros:**

Moeda – Caso a moeda seja Real, será enviado o código 1 na tag <CurrencyId>, caso contrário, será enviado 6 e a descrição da moeda na tag <Currencydesc>.

Unidade de Medida – Será enviada a unidade de medida interna do ERP na tag <internalmensuunit> e a unidade de medida do fornecedor (CC0105) na tag <supllimensuunit>.

#### **Programação de Entrega – Envio**

Na tag referente à quantidade da entrega (quantrequest) sempre será enviado o saldo da parcela da ordem de compra. Conforme consta no manual do produto: "As quantidades e datas da programação de entrega serão parcelas não recebidas dos pedidos de compra selecionados".

#### **Estrutura da mensagem única de pedido de compra (Order) que será trafegada:**

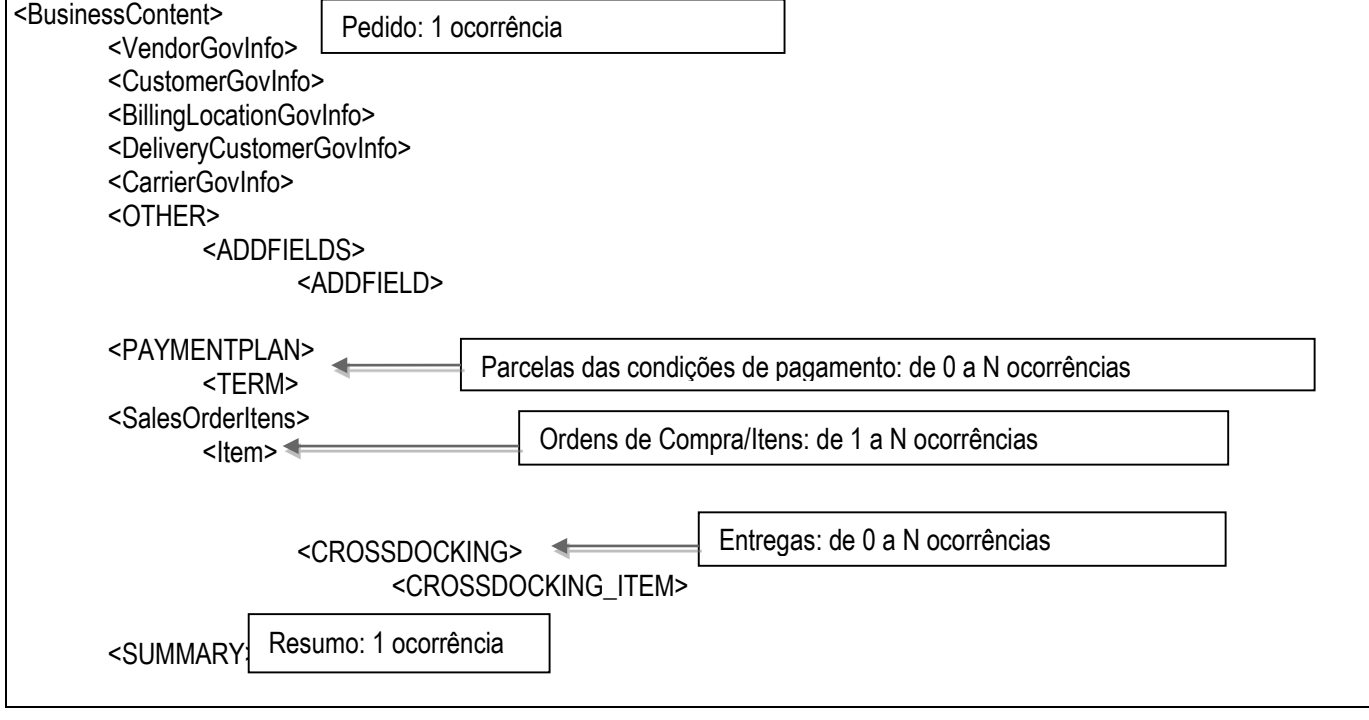

#### **Estrutura da mensagem única de programação de entrega (DeliverySchedule) que será trafegada:**

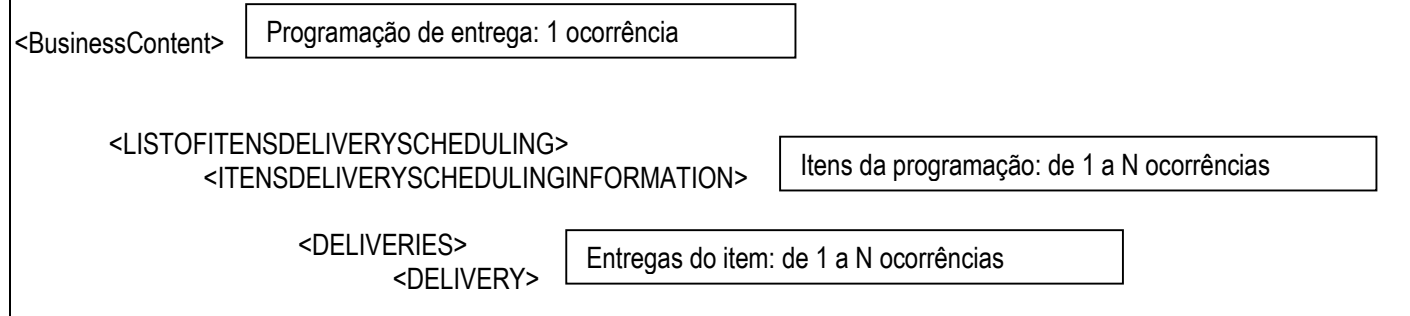

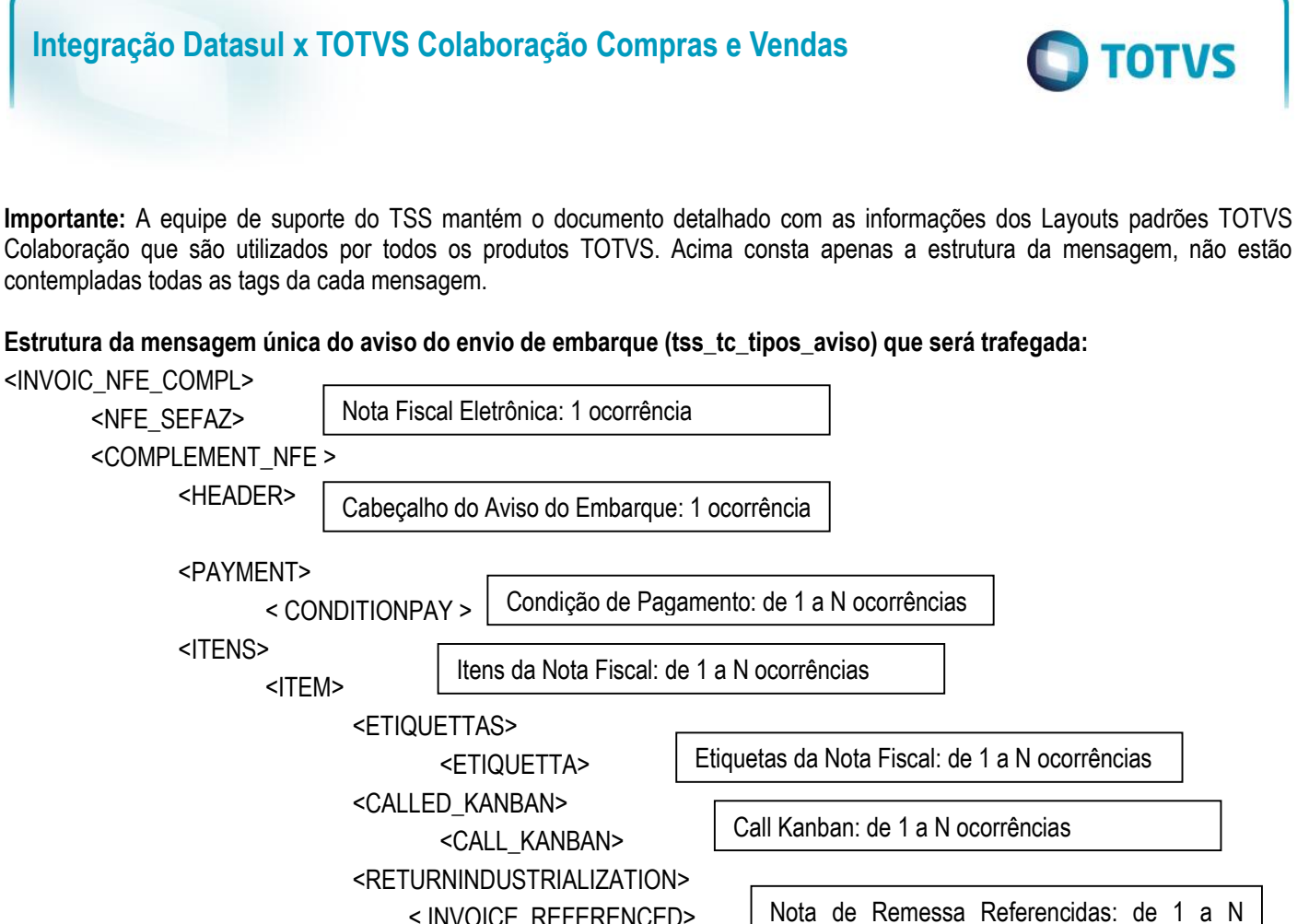

< SUMMARY > Itens da Nota Fiscal: 1 ocorrência

#### **Pedido de Venda**

Para o recebimento de pedido de venda será necessário o cadastramento de Engine de Regras para que as informações padrão do XML sejam recebidas e transformadas em valores equivalentes na base do cliente. Informações como moeda, condição de pagamento, tipo de frete e tipo de preço:

ocorrências

< INVOICE\_REFERENCED>

Deve-se utilizar o Engine de Regras para adequar aos dados da base do fornecedor as seguintes informações padronizadas pela EANCOM para integrações entre sistemas. Para que as informações a seguir listadas sejam alteradas foram criados tipos de operação para transformação, (citados ao lado de cada campo) que deverão ser cadastradas no Engine de Regras:

#### Moeda (tipo de operação so-moeda):

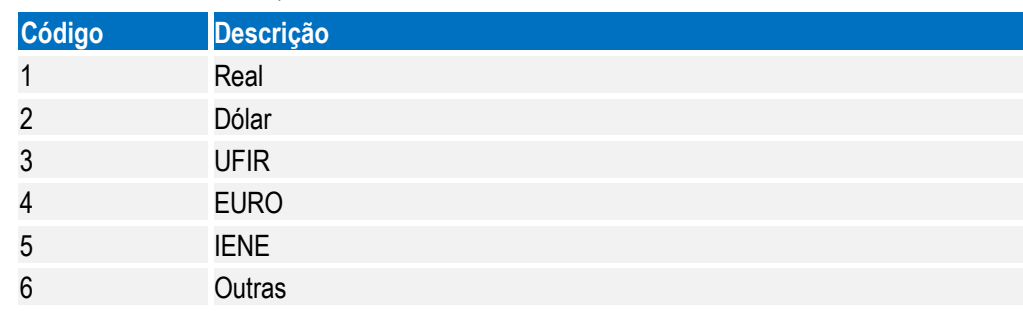

ര

Este documento é de propriedade da TOTVS. Todos os direitos reservados.

 $\overline{\bullet}$ 

Este documento é de propriedade da TOTVS. Todos os direitos reservados. ©

# **Integração Datasul x TOTVS Colaboração Compras e Vendas**

Condição de Pagamento (tipo de operação so-cond):

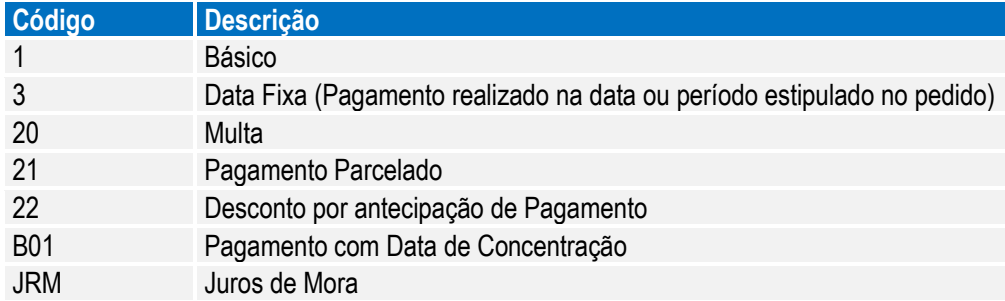

Tipo de Frete (tipo de operação so-frete):

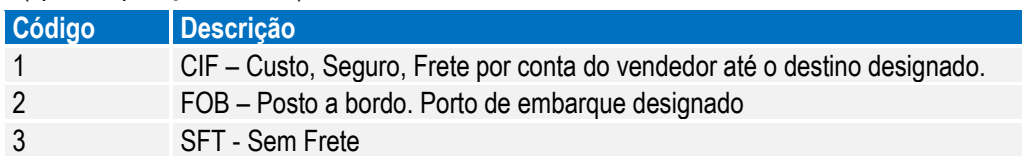

Tipo de Preço (tipo de operação so-preço):

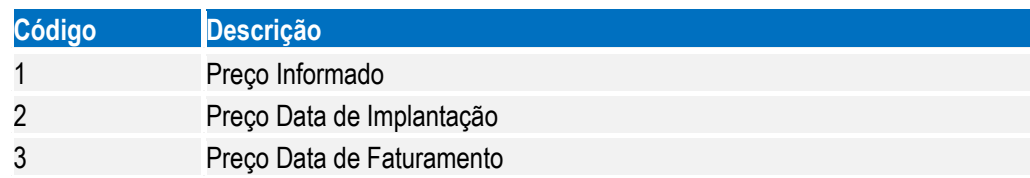

Para o cadastramento das regras no Engine de Regras é necessário utilizar os programas a seguir apresentados:

o CDP/CD0025.W – Cadastro de Tipo de Operação

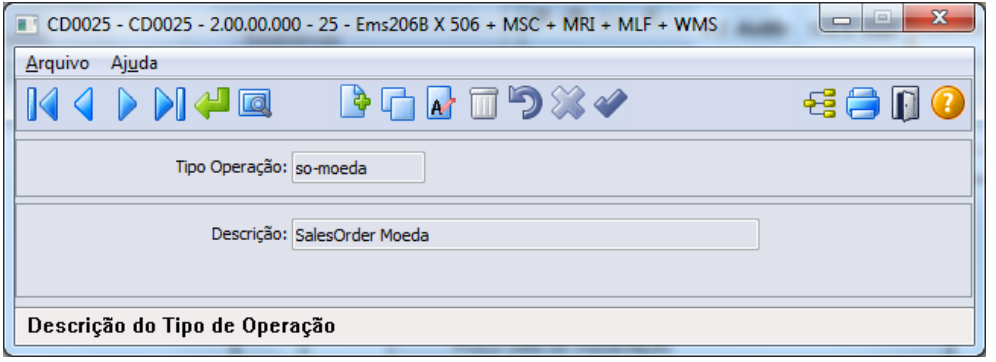

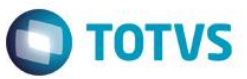

o CDP/CD0024.W – Configurador de Regras

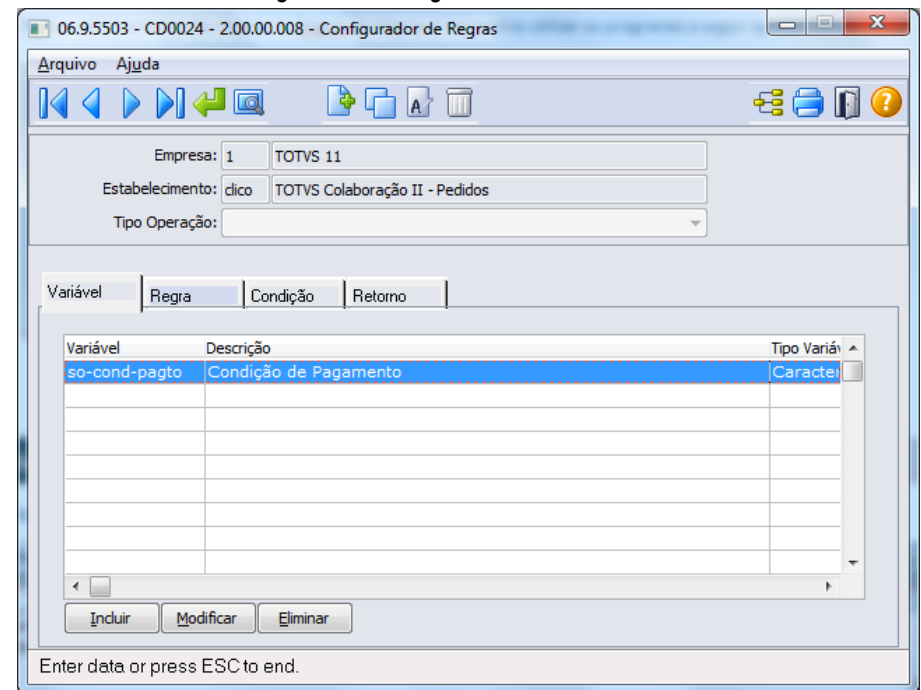

**Observação:** Para cada tipo de operação, será necessária uma variável com a mesma nomenclatura.

#### **Programação de Entrega**

Para o recebimento da programação de entrega será necessário o cadastramento de Engine de Regras para que as informações padrão do XML sejam recebidas e transformadas em valores equivalentes na base do cliente. Informações como frequência do fornecimento:

 $\bigcirc$  TOTVS

Deve-se utilizar o Engine de Regras para adequar aos dados da base do fornecedor as seguintes informações padronizadas pela EANCOM para integrações entre sistemas. Para que as informações a seguir listadas sejam alteradas foram criados tipos de operação para transformação, (citados ao lado de cada campo) que deverão ser cadastradas no Engine de Regras:

#### Frequência de fornecimento:

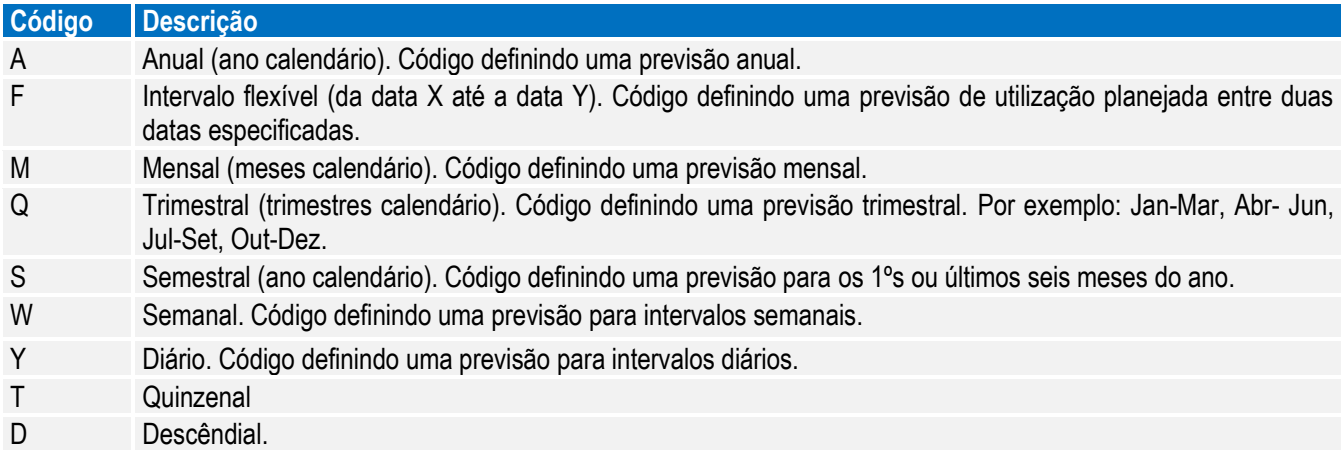

 $\overline{6}$ 

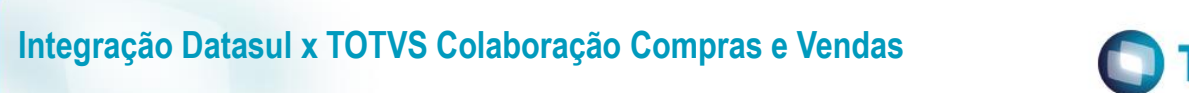

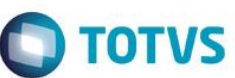

Para o cadastramento das regras no Engine de Regras, é necessário utilizar os programas a seguir apresentados: o CDP/CD0025.W – Cadastro de Tipo de Operação

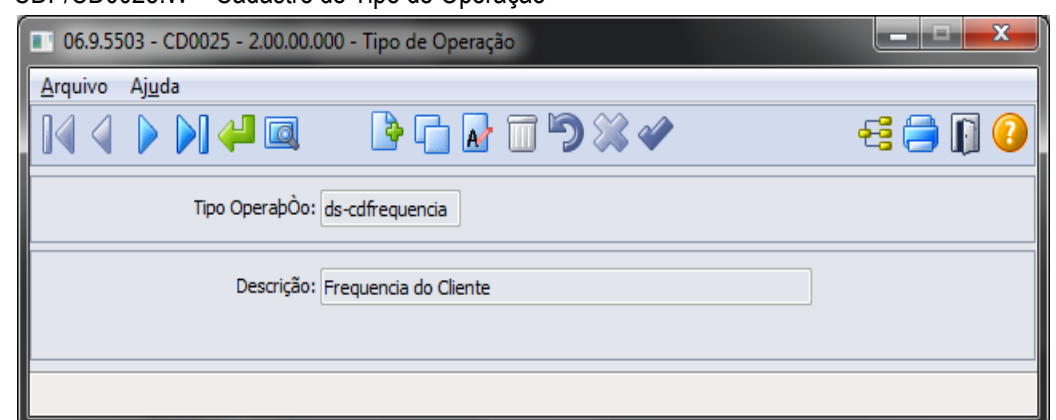

### o CDP/CD0024.W – Configurador de Regras

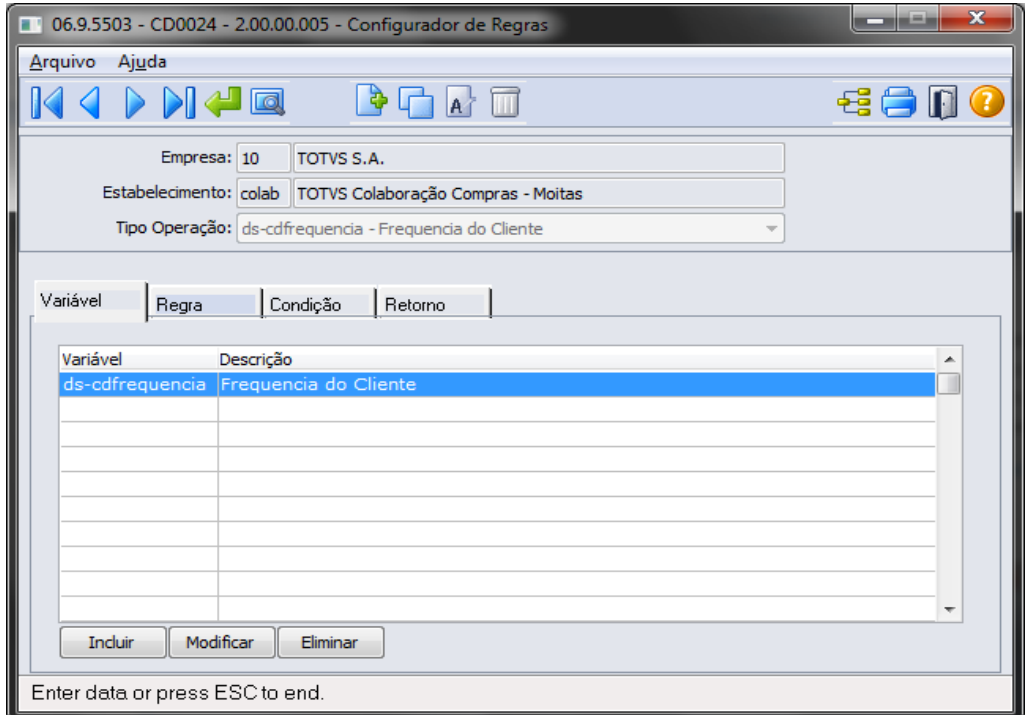

**Observação:** Para cada tipo de operação, será necessária uma variável com a mesma nomenclatura.

# <span id="page-18-0"></span>**10. Fluxo das Informações**

# **10.1. Fluxo Completo do Envio de Pedido de Compra**

Cliente (montadora ou indústria) deseja enviar pedido de compra para o fornecedor:

- O ERP grava o XML do pedido de compra no diretório de saída parametrizado.
- O Client Neogrid envia o XML do pedido de compra para a validação da NeoGrid.
- A solução NeoGrid realiza a validação do arquivo enviado e disponibiliza o resultado.
- O ERP do fornecedor busca as informações da solução NeoGrid.

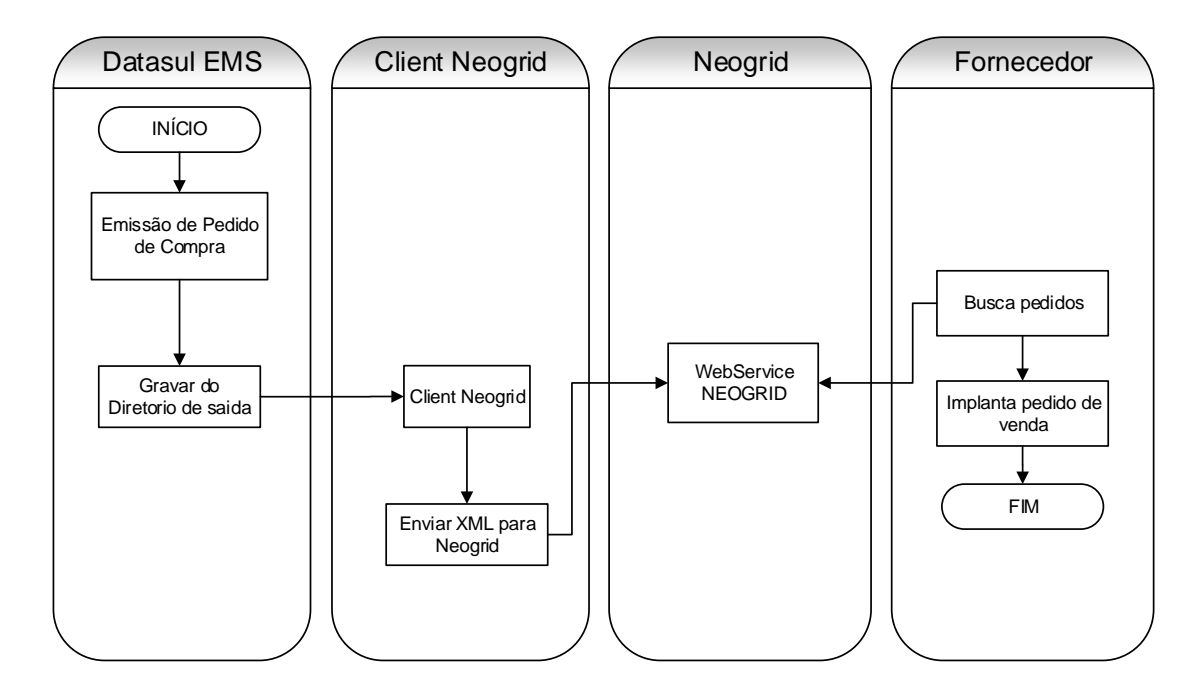

**D** TOTVS

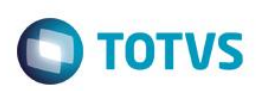

# **10.2. Fluxo Completo do Recebimento de Pedido de Venda**

Fornecedor busca pedido de compra do cliente (varejo, indústria, montadora):

- A solução NeoGrid recebe o pedido de compra do cliente, realiza as validações e disponibiliza como pedido de venda.
- O Client Neogrid busca o XML e disponibiliza para a busca do ERP.
- O ERP busca o XML do pedido de venda do diretório destino, realiza a implantação, gerando um log informando o resultado.

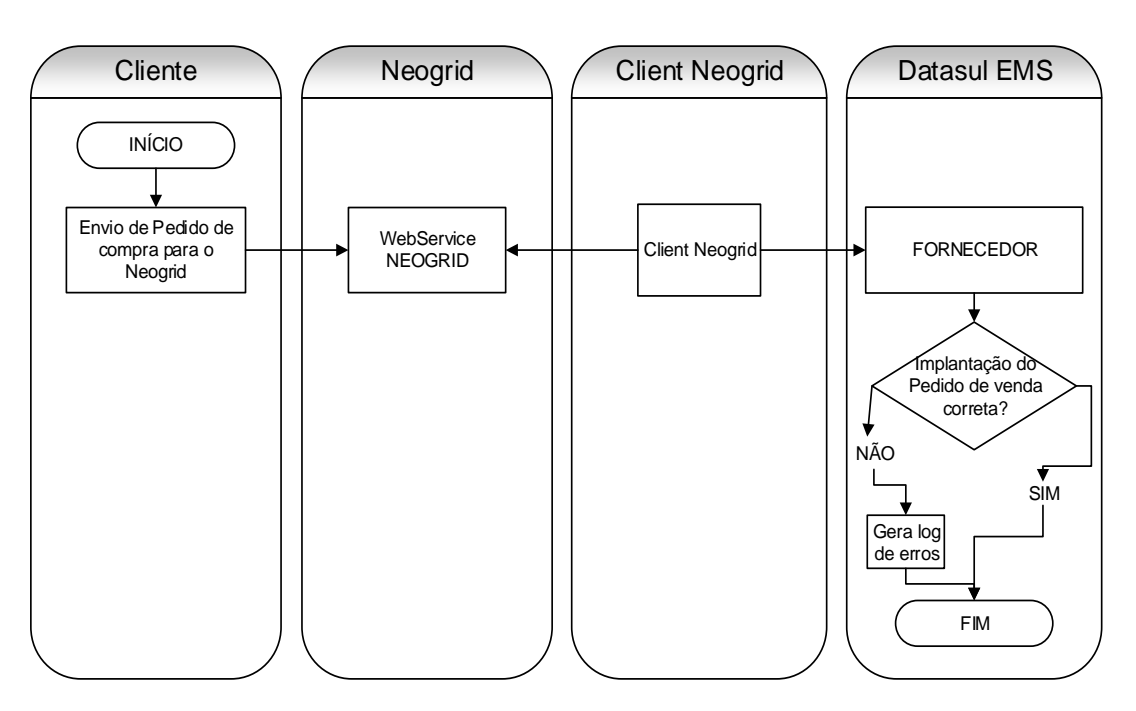

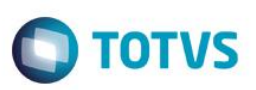

# **10.3. Fluxo Completo do Envio de Programação de Entrega**

Cliente (montadora ou indústria) deseja enviar programação de entrega para o fornecedor:

- O ERP envia inicialmente o XML do pedido de compra para o fornecedor (**Fluxo 11.1**).
- O ERP grava o XML de programação de entrega no diretório de saída.
- O Client Neogrid envia o XML da programação de entrega para a validação da NeoGrid.
- A solução NeoGrid realiza a validação do arquivo enviado e disponibiliza o resultado.
- O ERP do fornecedor busca as programações de entrega da solução NeoGrid e atualiza o pedido de venda.

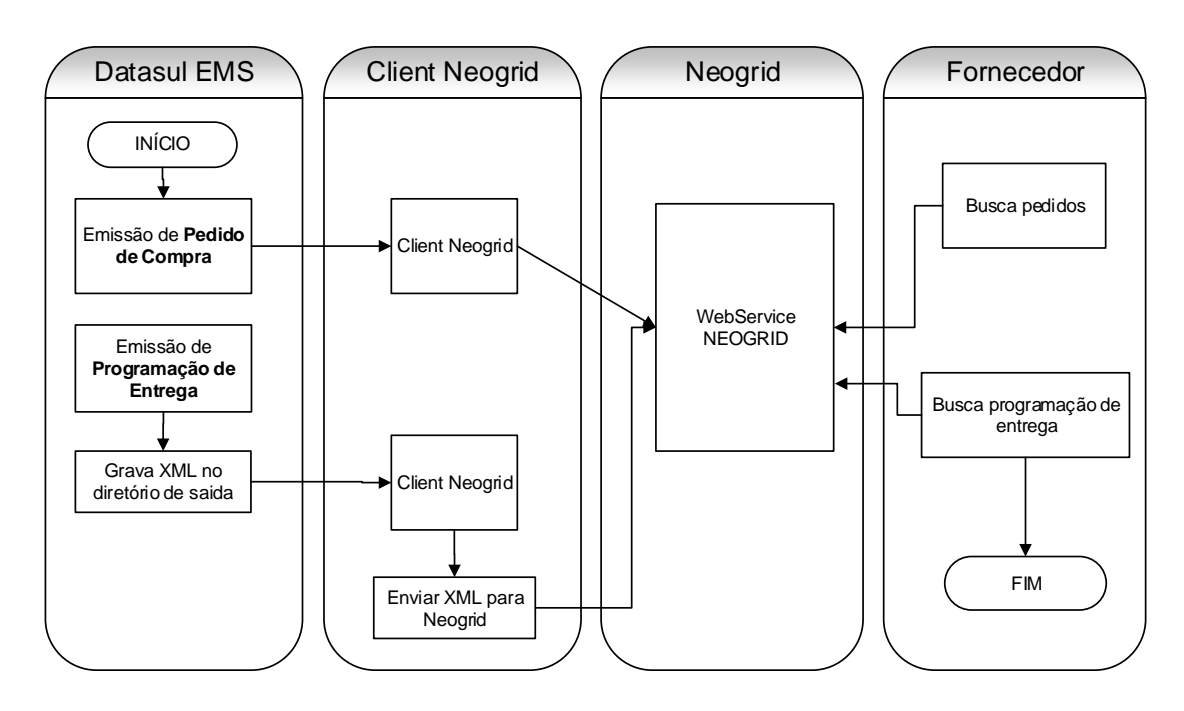

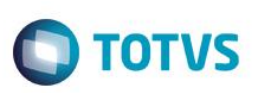

# **10.4. Fluxo Completo do Recebimento de Programação de Entrega**

Fornecedor busca programação de entrega do cliente (varejo, indústria, montadora):

- A solução NeoGrid recebe a programação de entrega do cliente, realiza as validações e disponibiliza como programação de entrega.
- O Client Neogrid busca o XML e disponibiliza para a busca do ERP.
- O ERP busca o XML de programação de entrega do diretório destino, realiza a implantação, gerando um log informando o resultado.

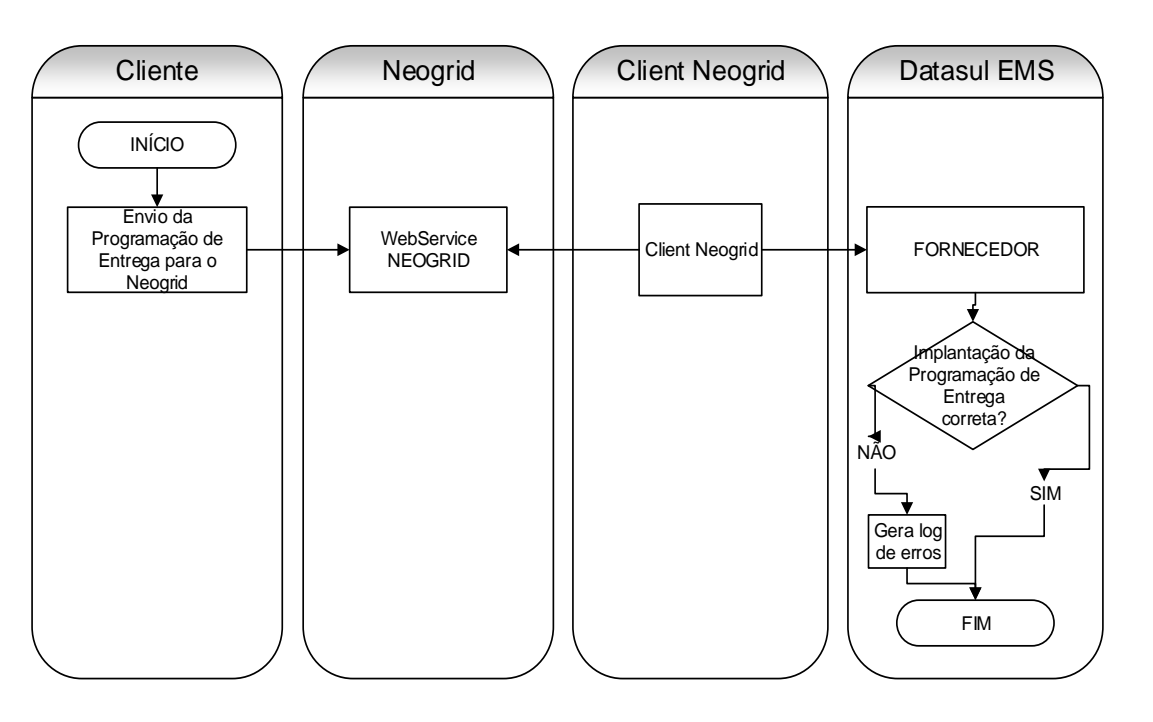

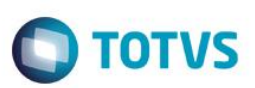

## **10.5. Fluxo completo do Envio do Aviso de Embarque**

Cliente (montadora ou indústria) deseja enviar Aviso de Embarque para o fornecedor:

- O ERP grava o XML do Aviso de Embarque no diretório de saída.
- O Client Neogrid envia o XML do Aviso de Embarque para a validação da NeoGrid.
- A solução NeoGrid realiza a validação do arquivo enviado e disponibiliza o resultado.
- O ERP do fornecedor busca as informações da solução NeoGrid.

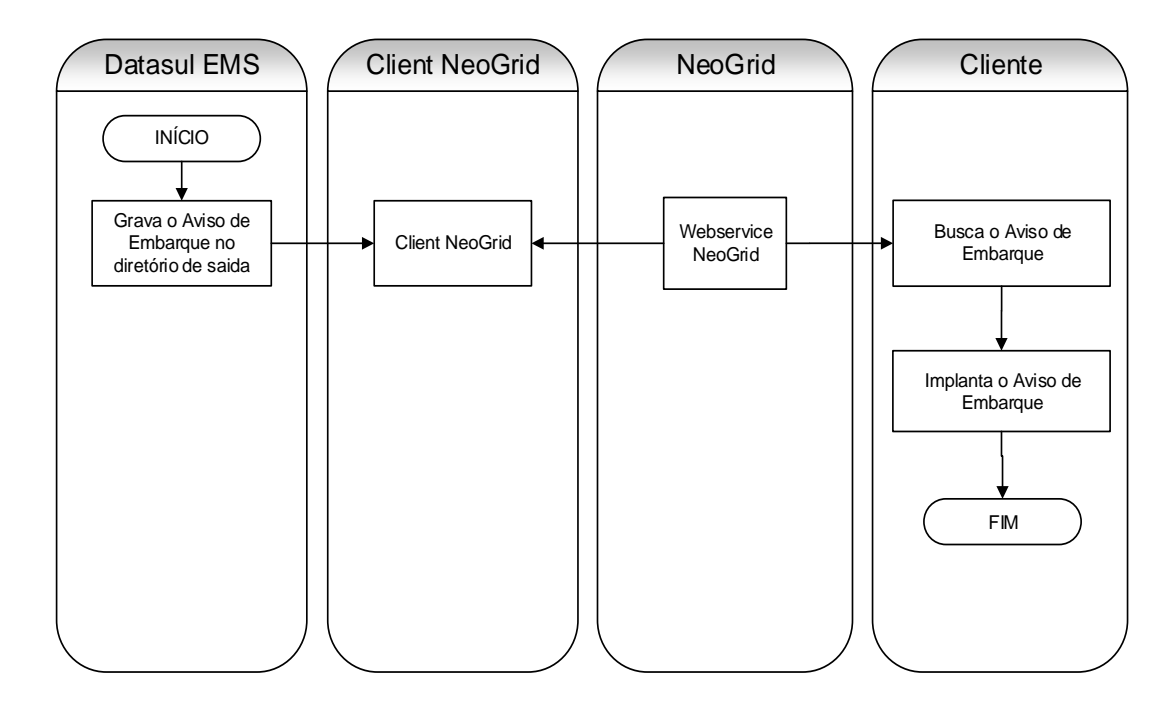

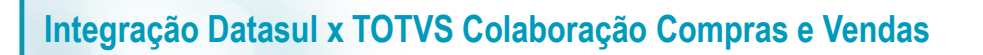

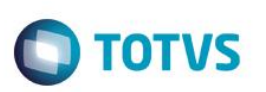

# **10.6. Fluxo do Envio de Pedido de Compra do ERP Datasul para o TSS**

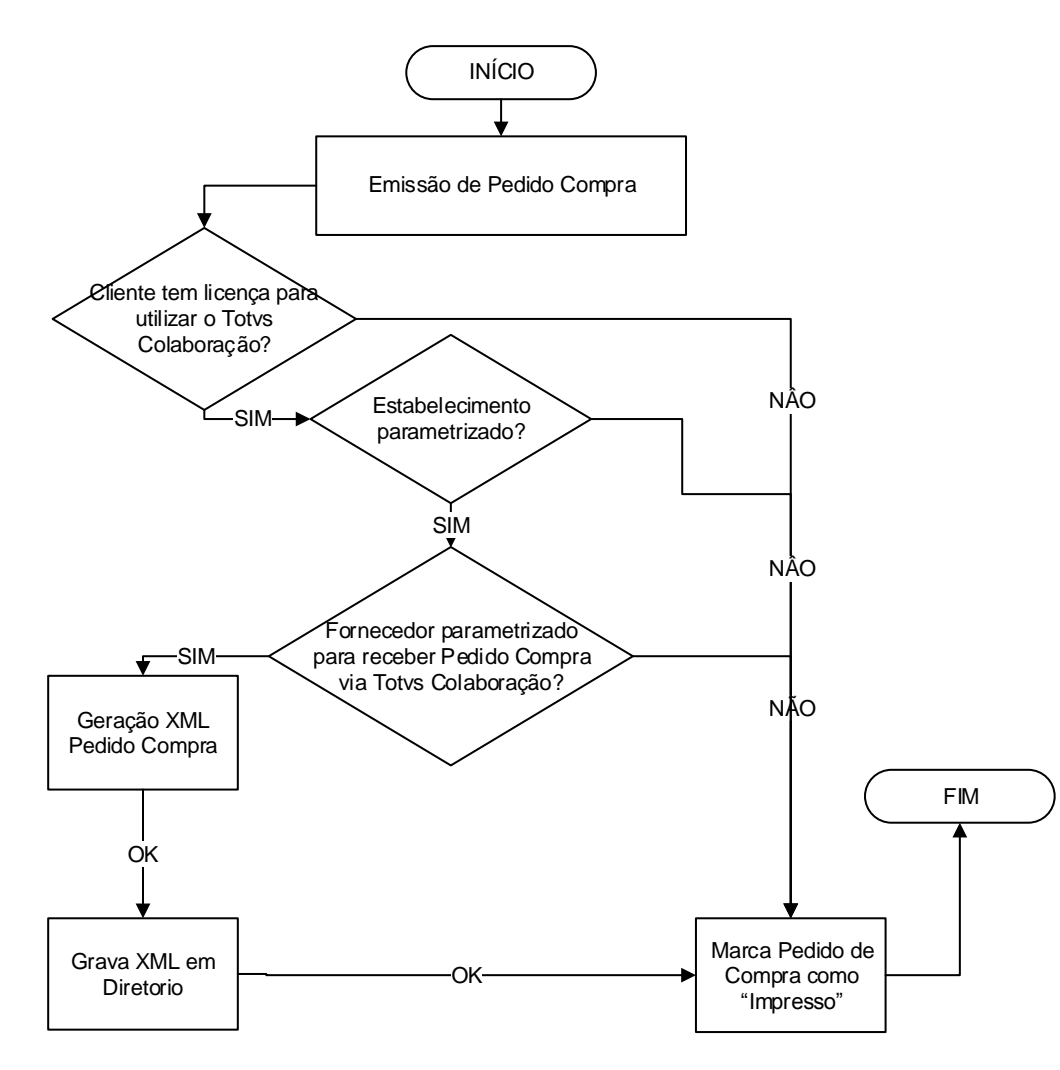

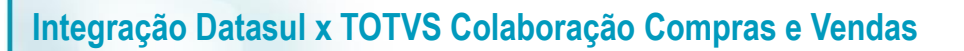

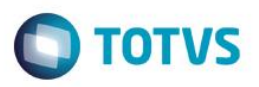

# **10.7. Fluxo do Recebimento do Pedido de Venda pelo ERP Datasul vindo do TSS**

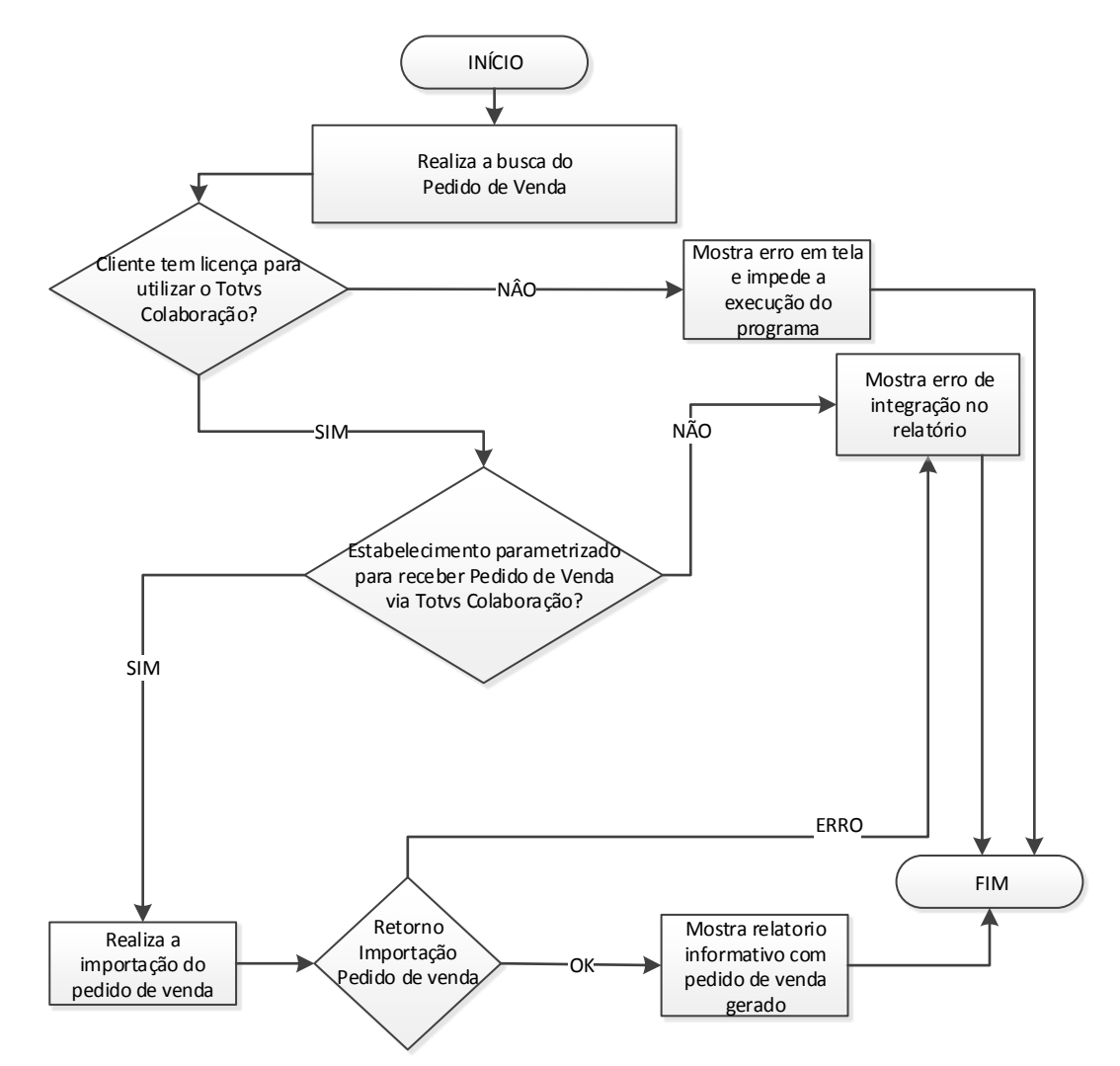

ര

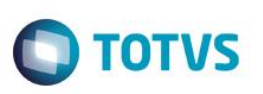

# **10.8. Fluxo do Envio de Programação de Entrega do ERP Datasul para o TSS**

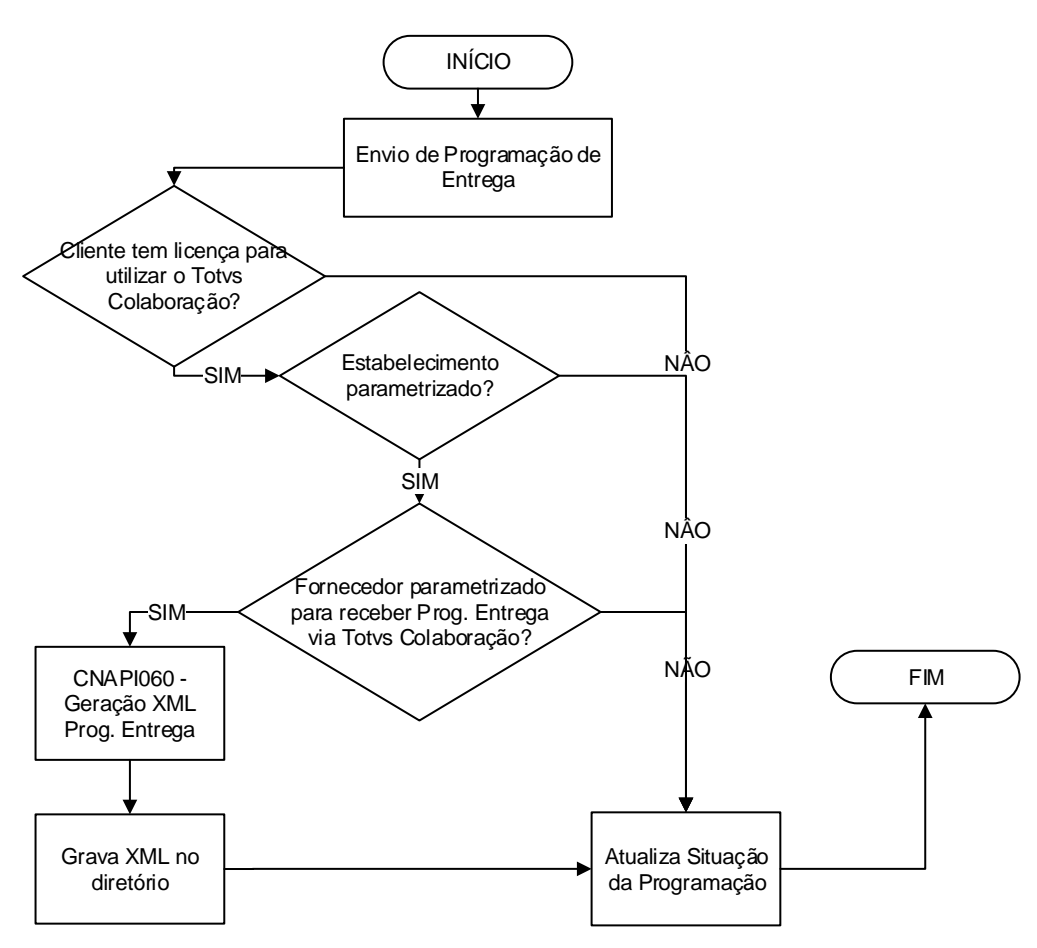

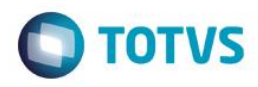

# **10.9. Fluxo do Recebimento da Programação de Entrega pelo ERP Datasul vindo do TSS**

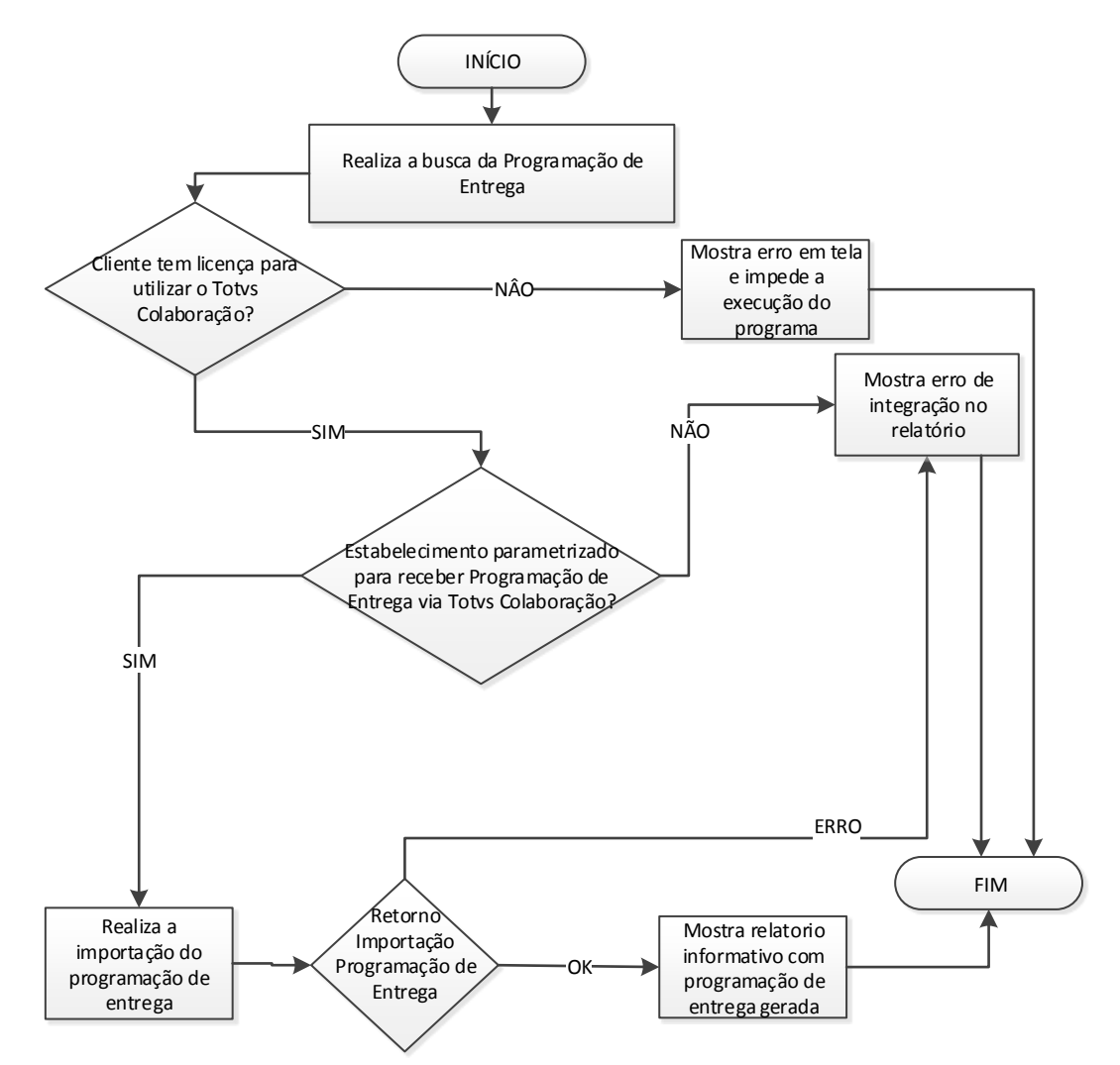

ര

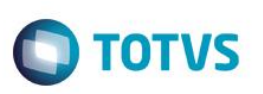

# **10.10. Fluxo do Envio do Aviso de Embarque pelo ERP Datasul vindo do TSS**

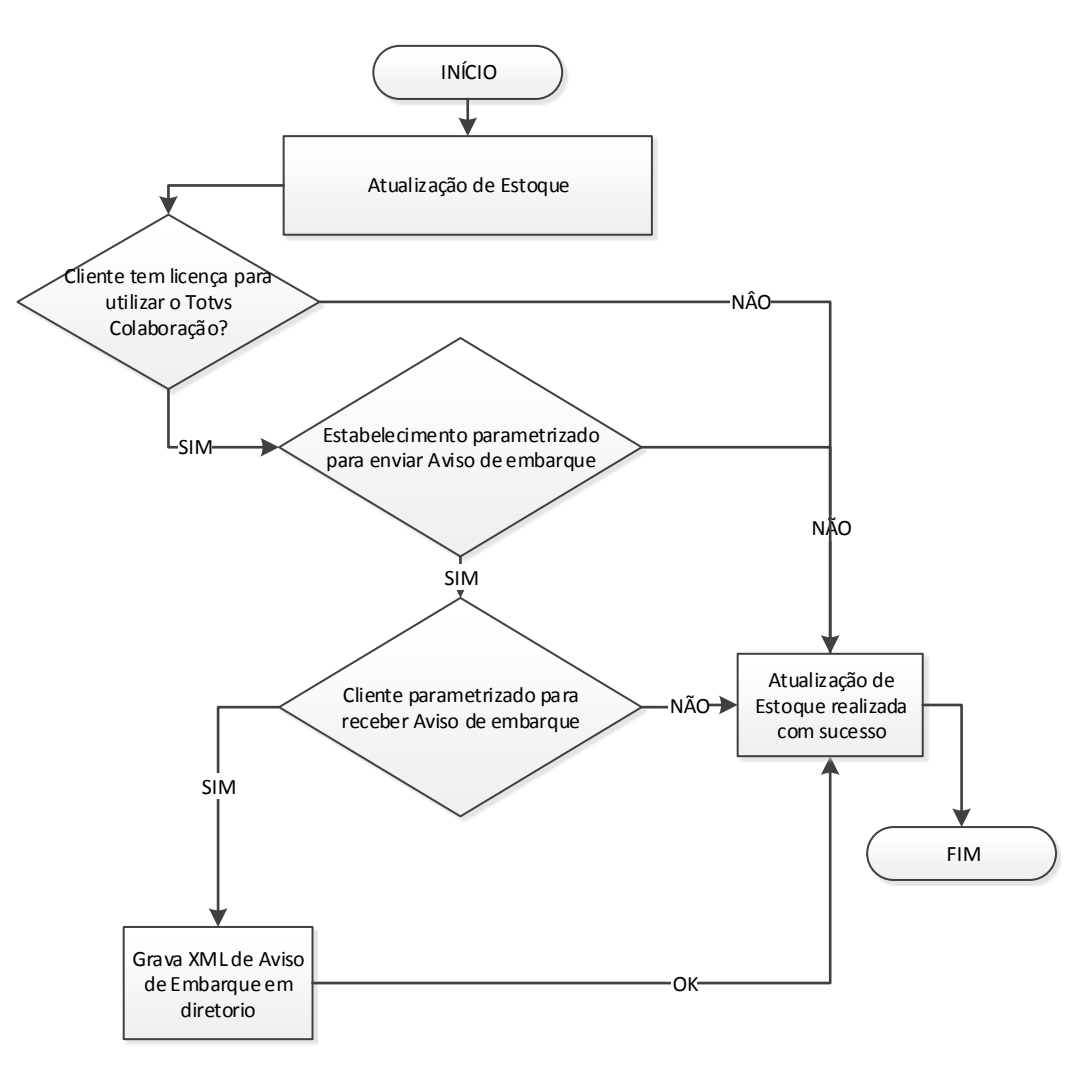

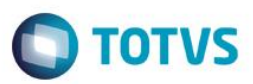

# **11. Fluxo das Informações**

<span id="page-28-1"></span><span id="page-28-0"></span>Não se aplica.

### **12. Como Fazer**

<span id="page-28-2"></span>Detalhado no item 7 deste documento os passos que viabilizam a integração.

### **13. Anexos**

Não se aplica.